# Linked in Learning

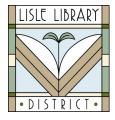

### Lisle Library District Cardholders:

**LinkedIn Learning** is a leading online learning resource that can help you learn business, software, technology and creative skills to achieve personal and professional goals. *A LinkedIn profile is NOT required to utilize this database.* 

## Access Steps:

From Your Computer: Go to <u>www.lislelibrary.org/LLDdatabases</u> Select "LinkedIn Learning." Click the "Get Started" box. Enter your library card number and PIN. \**If you were a Lynda.com Library user, your history will be moved to LinkedIn Learning.* 

#### **GETTING STARTED:**

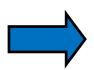

At the top of the home page, click on Browse and then choose from Business, Creative, or Technology for lists of topics. Click on a topic for a list of courses, or enter a skill, subject, or software into the search box.

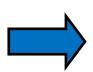

Click to open a course and view the Overview under the video, including Learning Objective and Instructor Bio. View the Contents on the left side of the video and play selected videos or watch straight through. Open the Notebook tab under the video to type notes with a timestamp that you can click on later to return to the point in the video when the note was made.

The "My Learning" tab on the top of the homepage lists courses that are In Progress, Saved, saved to a Collection, and History, and you can return to these courses by clicking on them. Click on the "Me" tab for Settings and Language changing the language includes the site, slides, and transcript.

#### **Need More Help?**

Email: adultservices@lislelibrary.org to connect with LLD staff

Lisle Library District | 777 Front St., Lisle, IL 60532 | (630) 971-1675 | www.lislelibrary.org